## **UNT BRIDGE**

## **How to Publish Your Course in UNT Bridge:**

**1.** Complete a webform to have you eLearning or Live Training course published in UNT Bridge

**2.** The webform can be located at [https://training.unt.edu/proposed-course](https://training.unt.edu/proposed-course )

**3.** Please see the below table for the information you will need to complete the form:

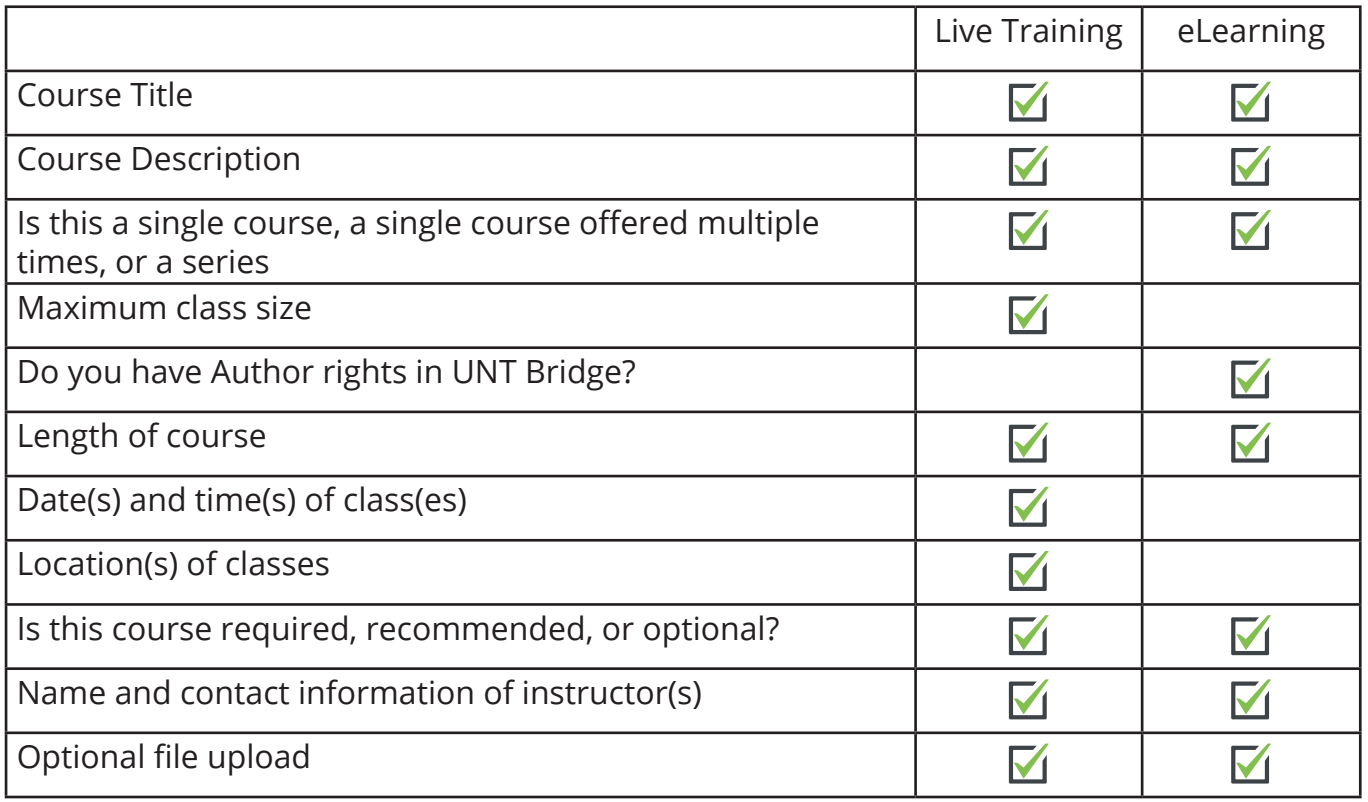

\*If your course is a SCORM file, email [AskTraining@unt.edu](mailto:AskTraining%40unt.edu?subject=) for assistance

**4.** Once the form is submitted, our team will contact you within two business days.

**[AskTraining@unt.edu](mailto:AskTraining%40unt.edu?subject=)** *<http://training.unt.edu>*

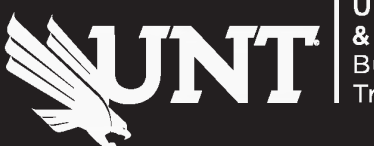